## **Ustawienie kompensacji oświetlenia tylnego**

Możesz skorygować obraz kiedy obiekt wydaje się zbyt ciemny z powodu tylnego oświetlenia.

1 Dotknij (.), aby wyświetlić menu.

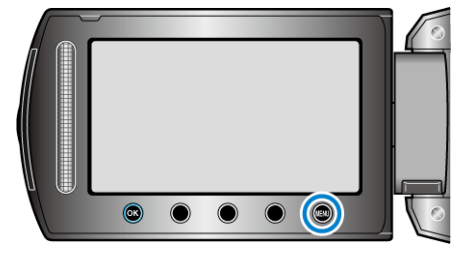

2 Wybierz "USTAWIENIA RĘCZNE" i dotknij ®.

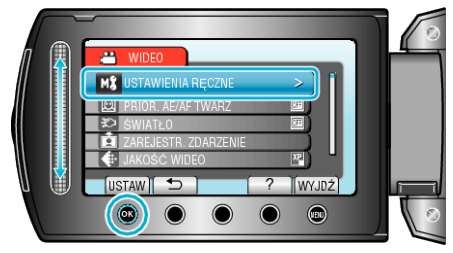

3 Wybierz "KOMP. PRZECIWOŚW." i dotknij  $\circledast$ .

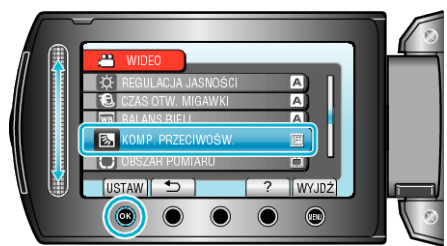

4 Wybierz "WŁ." i dotknij ®.

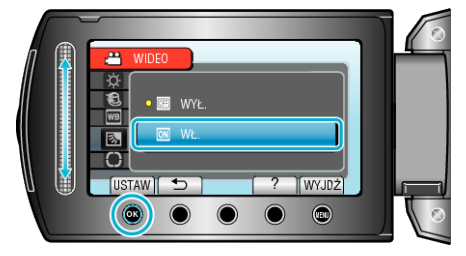